# **django-planet Documentation**

*Release 0.5.1*

**Matías Agustín Méndez**

August 13, 2016

#### Contents

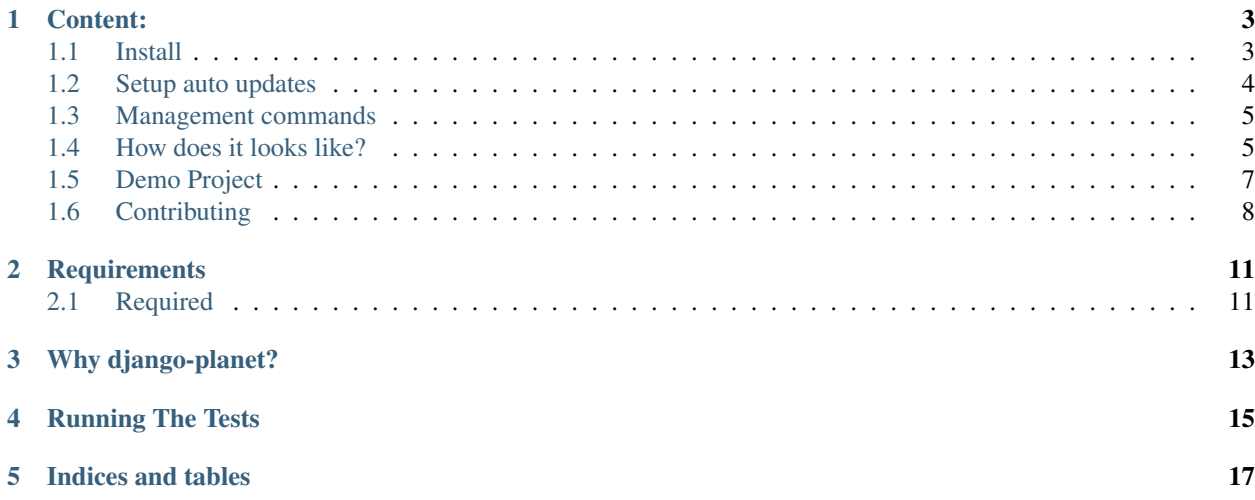

Home / Posts **Latest posts Tag cloud** android audrey celery **Two Scoops of Django: Review** celerycrawler classbased-views couchdb Two scoops of Django is the new book on Django best practices by Daniel Greenfeld and Audrey Roy. I just finished reading it and found it extremely useful. The development disney book is a collection of tips, their justification and code organized in logical areas. I have been using Django since 2008, but I still found a few tips which were new to<br>me and many which served as good reminder. At about django djangocon extensions facebook a weekend (And you probably are using all its recommendations anyway). ... Read more google howto javascript javascript & ajax life published in Agiliq Blog | Django web app development misc mozilla opera php planet programming Introduction to Python Workshop on February 15th, 2013 programming & internet pycon python We are conducting an "Introduction to Python" workshop at our office on February 15th, 2013 (Friday) between 5-8PM IST. This workshop is geared towards those release standards star who are planning to learn python. Topics: Language features Variables Built in data structures Functions Object Oriented Programming Demo writing a simple<br>program Prerequisites to attend this session: A laptop with any lin wars uncategorized web development webkit form. Read more EEEDS published in Agiliq Blog | Django web app development RSS 2.0 Feed **OPML** Easy client side form validations for Django: Django Parsley FOAF

<span id="page-4-0"></span>This is a generic application for Django that allows you to quickly build a planet aggregating RSS and ATOM feeds.<br>django-planet rests Blogs Authors Tags

Some parts of this help docs has been copied from [django-tastypie](http://groups.google.com/toastdriven/django-tastypie/) and then readapted to django-planet. Kudos to [django-tastypie](http://groups.google.com/toastdriven/django-tastypie/) for its docs!

### **Content:**

# <span id="page-6-1"></span><span id="page-6-0"></span>**1.1 Install**

pip install django-planet

### **1.1.1 Required settings**

Modify your projects settings.py file following the next steps:

In INSTALLED\_APPS:

```
'pagination',
'tagging',
'planet',
```
Be sure to set the site id:

 $SITE\_ID = 1$ 

Include the context processor:

```
TEMPLATE_CONTEXT_PROCESSORS = (
   #...'planet.context_processors.context',
)
```
Add the pagination middleware:

```
MIDDLEWARE_CLASSES = (
    # ...
    'pagination.middleware.PaginationMiddleware',
)
```
### **1.1.2 Urls**

In urls.py:

```
urlpatterns = patterns('',
   # ...
   url(r'^planet/', include('planet.urls')),
)
```
### **1.1.3 Optional settings**

```
# To modify cookie names so you don't have login conflicts with other projects
LANGUAGE_COOKIE_NAME = "myplanetlng"
SESSION_COOKIE_NAME = "myplanetid"
# user agent
PLANET_USER_AGENT = "Django Planet"
# limit the number of posts to be retrieved by feed (default is 30)
PLANET_MAX_POSTS = 20
# base template to be used (base.html is the default)
PLANET_BASE_TEMPLATE ="my_base.html"
```
Select the async backend:

ASYNC\_BACKEND = "huey"

This will be detailed in the next section.

### <span id="page-7-0"></span>**1.2 Setup auto updates**

By default auto updates are not enabled.

There are 2 options to set auto update for the feeds: a cron job or an async job.

#### **1.2.1 Cron job**

30 \* \* \* \* python manage.py planet\_update\_all\_feeds

This attempts to pull in new posts every 30 minutes.

#### **1.2.2 Celery**

Install Celery pip install celery redis. You will need a celery.py file as explained [here.](http://docs.celeryproject.org/en/latest/django/first-steps-with-django.html) A Redis or RabbitMQ instance is also required, check the Celery docs. In settings.py:

```
PLANET_ASYNC_BACKEND = "celery"
from datetime import timedelta
   CELERYBEAT_SCHEDULE = {
        'update-feeds': {
            'task': 'planet.tasks.update_feeds',
            'schedule': timedelta(minutes=30),
        },
    }
```
Then launch the worker: start a beat and a worker:

```
celery -A project_name beat -l info --broker='redis://localhost:6379/0'
celery -A project_name worker -l info --broker='redis://localhost:6379/0'
```
#### **1.2.3 Huey**

Huey is easier to configure than Celery. If you are not familiar with Celery you might want to use it for an easy start.

Install Huey: pip install huey. Add huey.contrib.djhuey in INSTALLED\_APPS. In settings.py:

```
PLANET_ASYNC_BACKEND = "huey"
from huey import RedisHuey
HUEY = RedisHuey('your_project_name')
```
Launch the worker:

python manage.py run\_huey

### <span id="page-8-0"></span>**1.3 Management commands**

Add some feeds:

```
python manage.py planet_add_feed https://www.djangoproject.com/rss/weblog/
python manage.py planet_add_feed https://djangopackages.org/feeds/packages/latest/rss/
```
Update a feed:

python manage.py planet\_update\_feed https://www.djangoproject.com/rss/weblog/

#### Update all the feeds:

python manage.py planet\_update\_all\_feeds

#### Empty all feeds:

```
python manage.py planet_flush_all_feeds
```
### <span id="page-8-1"></span>**1.4 How does it looks like?**

The following screenshots are just for demonstration purposes only:

#### **1.4.1 Index page**

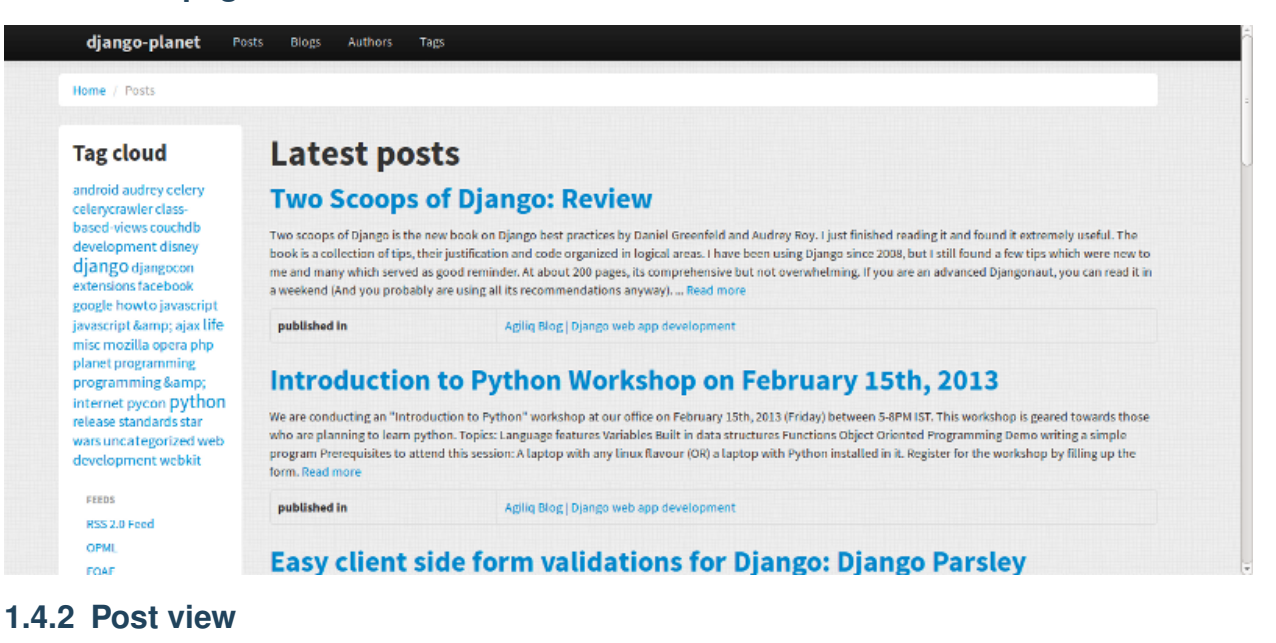

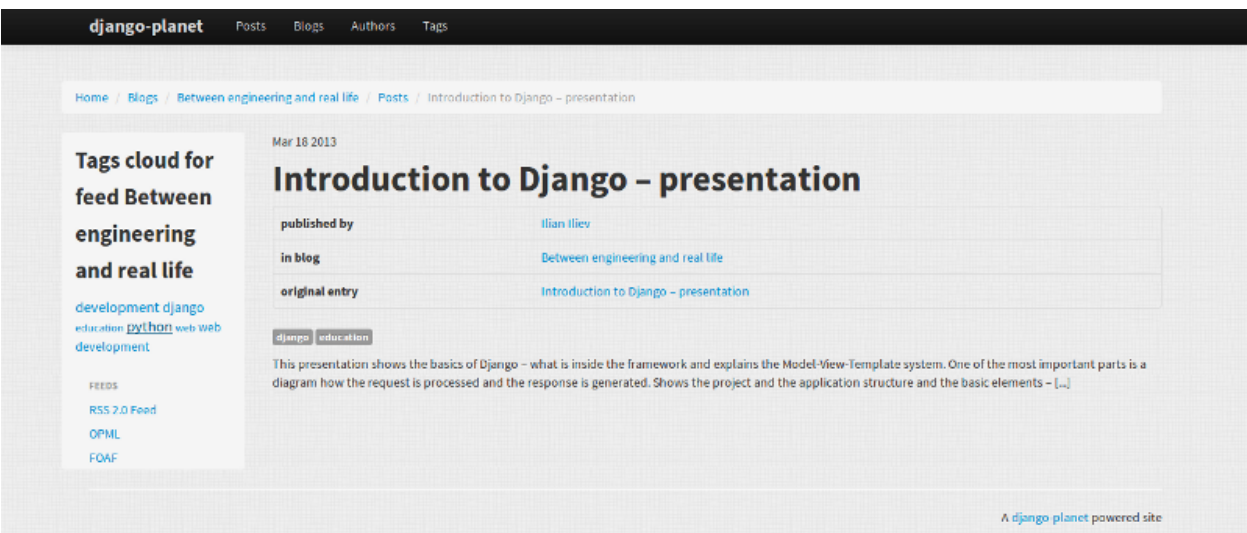

### **1.4.3 Tag view**

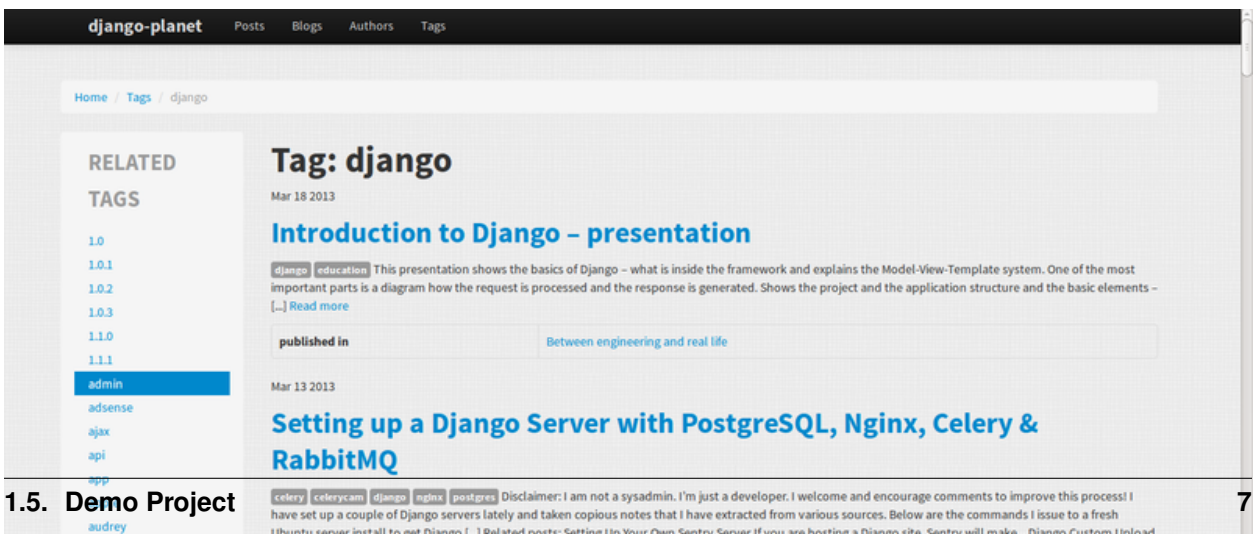

# <span id="page-10-0"></span>**1.5 Demo Project**

# <span id="page-11-0"></span>**1.6 Contributing**

django-planet is open-source and, as such, grows (or shrinks) & improves in part due to the community. Below are some guidelines on how to help with the project.

### **1.6.1 Philosophy**

- django-planet is BSD-licensed. All contributed code must be either
	- the original work of the author, contributed under the BSD, or...
	- work taken from another project released under a BSD-compatible license.
- GPL'd (or similar) works are not eligible for inclusion.
- django-planet's git master branch should always be stable, production-ready & passing all tests.

### **1.6.2 Guidelines For Reporting An Issue/Feature**

So you've found a bug or have a great idea for a feature. Here's the steps you should take to help get it added/fixed in Tastypie:

- First, check to see if there's an existing issue/pull request for the bug/feature. All issues are at <https://github.com/matagus/django-planet/issues> and pull reqs are at [https://github.com/matagus/django](https://github.com/matagus/django-planet/pulls)[planet/pulls.](https://github.com/matagus/django-planet/pulls)
- If there isn't one there, please file an issue. The ideal report includes:
	- A description of the problem/suggestion.
	- How to recreate the bug.
	- If relevant, including the versions of your:
		- \* Python interpreter
		- \* Django
		- \* django-planet
		- \* Optionally of the other dependencies involved
	- Ideally, creating a pull request with a (failing) test case demonstrating what's wrong. This makes it easy for us to reproduce  $\&$  fix the problem. Instructions for running the tests are at [Django Planet](#page-4-0)

### **1.6.3 Guidelines For Contributing Code**

If you're ready to take the plunge & contribute back some code/docs, the process should look like:

- Fork the project on GitHub into your own account.
- Clone your copy of django-planet.
- Make a new branch in git & commit your changes there.
- Push your new branch up to GitHub.
- Again, ensure there isn't already an issue or pull request out there on it. If there is & you feel you have a better fix, please take note of the issue number & mention it in your pull request.

• Create a new pull request (based on your branch), including what the problem/feature is, versions of your software & referencing any related issues/pull requests.

In order to be merged into django-planet, contributions must have the following:

- A solid patch that:
	- is clear.
	- works across all supported versions of Python/Django.
	- follows the existing style of the code base (mostly PEP-8).
	- comments included as needed.
- A test case that demonstrates the previous flaw that now passes with the included patch.
- If it adds/changes a public API, it must also include documentation for those changes.
- Must be appropriately licensed (see "Philosophy").
- Adds yourself to the AUTHORS file.

If your contribution lacks any of these things, they will have to be added by a core contributor before being merged into django-planet proper, which may take substantial time for the all-volunteer team to get to.

### **1.6.4 Guidelines For Core Contributors**

If you've been granted the commit bit, here's how to shepherd the changes in:

- Any time you go to work on djano-planet, please use  $\text{git pull }$  --rebase to fetch the latest changes.
- Any new features/bug fixes must meet the above guidelines for contributing code (solid patch/tests passing/docs included).
- Commits are typically cherry-picked onto a branch off master.
	- This is done so as not to include extraneous commits, as some people submit pull reqs based on their git master that has other things applied to it.
- A set of commits should be squashed down to a single commit.
	- git merge --squash is a good tool for performing this, as is git rebase -i HEAD~N.
	- This is done to prevent anyone using the git repo from accidently pulling work-in-progress commits.
- Commit messages should use past tense, describe what changed & thank anyone involved.
	- """Added template tag to get all posts.
	- Further description appears here if the change warrants an explanation as to why it was done."""
- For any patches applied from a contributor, please ensure their name appears in the AUTHORS file.
- When closing issues or pull requests, please reference the SHA in the closing message (i.e. Thanks! Fixed in SHA: 6b93f6). GitHub will automatically link to it.

# **Requirements**

<span id="page-14-0"></span>django-planet requires the following modules but simply installing it using Pip\_ will also install them: pip install django-planet

# <span id="page-14-1"></span>**2.1 Required**

- Python 2.6+
- Django 1.6/1.7
- django-tagging 0.3.6
- django-pagination 1.0.0+
- feedparser
- BeautifulSoup4

Optionally, install celery if you want to add and update feeds using async & parallel tasks:

• Celery or Huey

# **Why django-planet?**

<span id="page-16-0"></span>There are other feed aggregators out there for Django. You need to assess the options available and decide for yourself. That said, here are some common reasons for django-planet.

- You need to quickly create a blog aggregator website with a nice look & feel.
- You want a full website for browsing blog posts and its authors and tags, feeds and blogs.
- SEO matters to you: django-planet has templates with SEO metatags and it includes sitemaps so you may submit them to your favorite search engines.
- You want searching posts, blogs, tags and authors.
- You need to customize templates and have a rich set of template tags to do it.
- You want complete ATOM & RSS support

## **Running The Tests**

<span id="page-18-0"></span>The easiest way to get setup to run django-planet's tests looks like:

```
$ git clone https://github.com/matagus/django-planet.git
$ cd django-planet
$ virtualenv env
$ . env/bin/activate
$ ./env/bin/pip install -U -r requirements.txt
$ ./env/bin/pip install -U mock django-discover-runner factory-boy tox
```
Then running the tests is as simple as:

# From the same directory as above: \$ tox

That will test django-planet using Python 2.7 combinated with Django 1.4, Django 1.5 and Django 1.6.

**CHAPTER 5**

**Indices and tables**

- <span id="page-20-0"></span>• genindex
- modindex
- search